### Introduction to Dynare

#### Alexander Kriwoluzky<sup>1</sup>

<sup>1</sup>Humboldt Universität zu Berlin kriwoluz@wiwi.hu-berlin.de

July 12, 2007

Alexander Kriwoluzky [Introduction to Dynare](#page-58-0)

<span id="page-0-0"></span>**K ロ ト K 何 ト K ヨ ト K ヨ ト** 

 $299$ 

÷.

# **Outline**

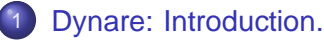

- [Structure of a mod-file](#page-7-0)
	- [Declaration of the variables, parameters and shocks](#page-7-0)
	- **•** [The model](#page-11-0)
	- [Solving and estimating the model](#page-17-0)
- 3 [Additional insights I](#page-26-0)
	- [Steady state computation](#page-26-0)
	- [The dataset](#page-30-0)
- **[Dynare output](#page-33-0)** 
	- [Characteristics of the model](#page-33-0)
	- [Figures and how to produce them](#page-37-0)
	- 5 [Additional insights II](#page-50-0)

**K ロ ト K 何 ト K ヨ ト** 

重き

 $QQ$ 

- Download Dynare and additional information and a wonderful user guide from http://www.cepremap.cnrs.fr/dynare/.
- This material and all example files are also available on my webpage.

<span id="page-2-0"></span>**K ロ ト K 伊 ト K ヨ ト K ヨ ト** 

÷.

 $2Q$ 

## How does Dynare work?

- **The user writes a mod-file.**
- **Then types** dynare filename in the matlab command window.
- Dynare produces an m-file from it.
- **It solves non-linear models with forward looking variables.**
- It estimates the parameters of those models.

K ロト K 何 ト K ヨ ト K ヨ ト

 $QQ$ 

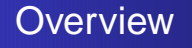

A Dynare code that solves a non-linear model consists of the following parts:

- Declaration of the variables.
- Declaration of the parameters.
- The equations of the model.
- Steady state values of the model.
- Definition of the properties of the shocks.
- Setting of additional options for the execution commands.

Example: Slightly extended Real Business Cycle model.

**K ロ ト K 何 ト K ヨ ト K** 

B

 $2Q$ 

### Model description I

$$
\max E\left[\sum_{t=0}^{\infty}\beta^{t}e^{\eta_{b,t}}(\log c_{t}-An_{t})\right]
$$
 (1)

s.t.

$$
c_t + x_t = y_t \tag{2}
$$

$$
y_t = e^{\eta z_t} k_{t-1}^{\theta} n_t^{1-\theta} \tag{3}
$$

K ロ ト K 個 ト K 差 ト K 差 ト .

重

 $299$ 

$$
e^{\eta_{x,t}}x_t = k_t - (1-\delta)k_{t-1}
$$
 (4)

### Model description II

$$
\eta_{a,t} = \rho_a \eta_{a,t-1} + \epsilon_{a,t}, \epsilon_{a,t} \sim N(0, \sigma_a^2) \text{ i.i.d.} \tag{5}
$$
\n
$$
\eta_{b,t} = \rho_b \eta_{b,t-1} + \epsilon_{b,t}, \epsilon_{b,t} \sim N(0, \sigma_b^2) \text{ i.i.d.} \tag{6}
$$
\n
$$
\eta_{x,t} = \rho_x \eta_{x,t-1} + \epsilon_{x,t}, \epsilon_{x,t} \sim N(0, \sigma_x^2) \text{ i.i.d.} \tag{7}
$$

#### The structural shocks are assumed to be uncorrelated.

<span id="page-6-0"></span> $4$  ロ )  $4$   $\overline{B}$  )  $4$   $\overline{B}$  )  $4$   $\overline{B}$  )  $4$ 

重  $2Q$ 

[Declaration of the variables, parameters and shocks](#page-7-0) [Solving and estimating the model](#page-17-0)

<span id="page-7-0"></span>K ロト K 何 ト K ヨ ト K ヨ

 $2Q$ 

## **Outline**

#### [Dynare: Introduction.](#page-2-0)

- [Structure of a mod-file](#page-7-0)
	- [Declaration of the variables, parameters and shocks](#page-7-0)
	- [The model](#page-11-0)  $\bullet$
	- [Solving and estimating the model](#page-17-0)
- [Additional insights I](#page-26-0)
	- [Steady state computation](#page-26-0)
	- [The dataset](#page-30-0)
- **[Dynare output](#page-33-0)** 
	- [Characteristics of the model](#page-33-0)
	- [Figures and how to produce them](#page-37-0)
- 5 [Additional insights II](#page-50-0)

[Declaration of the variables, parameters and shocks](#page-7-0) [Solving and estimating the model](#page-17-0)

イロト イ伊 トイヨ トイヨ トー

 $2990$ 

÷.

### Declaration of the variables

- Endogenous and exogenous variables are declared separately.
- **•** For endogenous variables use: 'var'.
- Example:

```
var n y c k x eta_b eta_a eta_x;
```
- Exogenous variables are declared with: 'varexo'.
- Example:

```
varexo eps_b eps_a eps_x;
```
[Declaration of the variables, parameters and shocks](#page-7-0) [Solving and estimating the model](#page-17-0)

イロメ イ押メ イヨメ イヨメ

÷.

 $2Q$ 

# Properties of the shocks

- **•** The variances and covariances of the shocks are defined within the commands 'shocks' and 'end'
- The command 'var eps\_b; stderr 0.02;' sets  $\sigma_{\epsilon,b} = 0.02$
- The covariances between two shocks can be declared as: 'var eps1 eps2 = phi'
- **Example:** shocks;

```
var eps b; stderr 0.02;
var eps a; stderr 0.02;
var eps x; stderr 0.02;
end;
```
[Declaration of the variables, parameters and shocks](#page-7-0) [Solving and estimating the model](#page-17-0)

イロメ イ押メ イヨメ イヨメー

 $2Q$ 

э

### Declaration of the parameters

• The parameters of the model are defined with the command 'parameters'

#### Example:

parameters A theta delta beta rho\_b rho\_a rho\_x;

#### • Afterwards they are calibrated: Example:  $A = 2.3$ ; theta=0.36; betta = 0.99; delta =

 $0.025$ ;rho\_b = $0.5$ ; rho\_a = $0.5$ ; rho\_x = $0.5$ ;

[Declaration of the variables, parameters and shocks](#page-7-0) [The model](#page-11-0) [Solving and estimating the model](#page-17-0)

<span id="page-11-0"></span>イロト イ押ト イヨト イ

B

 $2Q$ 

## **Outline**

### [Dynare: Introduction.](#page-2-0)

### [Structure of a mod-file](#page-7-0)

● [Declaration of the variables, parameters and shocks](#page-7-0)

#### **•** [The model](#page-11-0)

• [Solving and estimating the model](#page-17-0)

### [Additional insights I](#page-26-0)

- [Steady state computation](#page-26-0)
- [The dataset](#page-30-0)

### **[Dynare output](#page-33-0)**

- [Characteristics of the model](#page-33-0)
- [Figures and how to produce them](#page-37-0)
- 5 [Additional insights II](#page-50-0)

[Declaration of the variables, parameters and shocks](#page-7-0) [The model](#page-11-0) [Solving and estimating the model](#page-17-0)

**K ロ ト K 伊 ト K ヨ ト K ヨ ト** 

 $2Q$ 

э

# Declaration of the model

- The equations of the model are defined within the commands 'model' and 'end'.
- **•** Different time indices are abbreviated as

$$
\bullet \ \ X_t = X
$$

$$
\bullet \ \ x_{t+1} = x(+1)
$$

- $x_{t-1} = x(-1)$
- In case the model consist of linear equations use 'model (linear)' as opening command.

[Declaration of the variables, parameters and shocks](#page-7-0) [The model](#page-11-0) [Solving and estimating the model](#page-17-0)

**KOD KOD KED KED E VOLC** 

# The equations of the model

```
Example:
model(linear);
\sharp y k = (1/\text{theta})*(1/\text{beta-1+delta});
# c k = y k-delta;
n=y-c;c=-eta b(+1)+eta b+(1-delta)*beta*eta x(+1)-eta x+c
y=eta a+theta*k(-1)+(1-theta)*n;k=delta*x+(1-delta)*k(-1)+delta*eta*eta x;x=(y_k/delta)*y-(c_k/delta)*c;eta_b=rho_b*eta_b(-1)+eps_b;
eta_a=rho_a*eta_a(-1)+eps_a;
eta x=rho x*eta x(-1)+eps x;
end;
```
[Declaration of the variables, parameters and shocks](#page-7-0) [The model](#page-11-0) [Solving and estimating the model](#page-17-0)

イロト イ伊 トイヨ トイヨ トー

÷.

 $2Q$ 

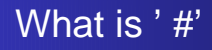

#### # allows for additional constants or matlab functions. For example:

$$
• # n_bar = 1/3
$$

 $\bullet$  # n bar=Calculate n bar(input)

[Declaration of the variables, parameters and shocks](#page-7-0) [The model](#page-11-0) [Solving and estimating the model](#page-17-0)

 $\left\{ \begin{array}{ccc} \square & \rightarrow & \left\langle \begin{array}{ccc} \square & \end{array} \right\rangle & \left\langle \begin{array}{ccc} \square & \end{array} \right\rangle & \left\langle \begin{array}{ccc} \square & \end{array} \right\rangle & \left\langle \begin{array}{ccc} \square & \end{array} \right\rangle \end{array}$ 

 $2Q$ 

# The steady state of the model I

- Dynare solves for the steady state of the model. It just needs initial starting values.
- These are specified within the commands 'initval' and 'end'.
- Then: 'steady'.
- This routine is very sensitive to your guess.
- The best quess is the analytically calculated steady state.

[Declaration of the variables, parameters and shocks](#page-7-0) [The model](#page-11-0) [Solving and estimating the model](#page-17-0)

<span id="page-16-0"></span>イロト イ伊 トイヨ トイヨ トー

÷.

 $2Q$ 

### The steady state of the model: Example

```
initval;
v = 0.9916n = 0.2875c = 0.6656;k = 5.0419;
x = 0.2419;
 eta_b = 0; eta_a = 0;
 eta_x = 0; eps_a = 0;
 eps x = 0; eps b = 0;
end;
steady;
```
[Declaration of the variables, parameters and shocks](#page-7-0) [Solving and estimating the model](#page-17-0)

<span id="page-17-0"></span>K ロト K 何 ト K ヨ ト K ヨ

 $2Q$ 

## **Outline**

#### [Dynare: Introduction.](#page-2-0)

#### [Structure of a mod-file](#page-7-0)

- [Declaration of the variables, parameters and shocks](#page-7-0)  $\bullet$
- [The model](#page-11-0)  $\bullet$

#### • [Solving and estimating the model](#page-17-0)

- [Additional insights I](#page-26-0)
	- [Steady state computation](#page-26-0)
	- [The dataset](#page-30-0)

### **[Dynare output](#page-33-0)**

- [Characteristics of the model](#page-33-0)
- [Figures and how to produce them](#page-37-0)
- 5 [Additional insights II](#page-50-0)

[Declaration of the variables, parameters and shocks](#page-7-0) [Solving and estimating the model](#page-17-0)

K ロト K 何 ト K ヨ ト K ヨ ト

 $QQ$ 

## The command stoch simul

- The command 'stoch\_simul' starts the solution routine. It is the '*Do it*' function in Dynare.
- It computes a Taylor approximation around the steady state of order one or two.
- **It simulates data from the model.**
- Furthermore moments, autocorrelations and impulse responses are computed.

[Declaration of the variables, parameters and shocks](#page-7-0) [Solving and estimating the model](#page-17-0)

<span id="page-19-0"></span>イロメ イ押メ イヨメ イヨメ

 $2Q$ 

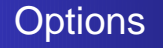

Options set outside the command 'stoch simul':

- 'check' computes and displays the eigenvalues of the model. Example: check;
- 'datatomfile' saves the simulated data in a m file. Example: datatomfile('simuldata',[])

[Declaration of the variables, parameters and shocks](#page-7-0) [Solving and estimating the model](#page-17-0)

<span id="page-20-0"></span>K ロト K 何 ト K ヨ ト K ヨ ト

 $2Q$ 

# Options for 'stoch\_simul'

Additional options can be set in brackets after 'stoch simul':

- 'periods' specifies the number of simulation periods periods=1000;
- 'in' sets the number of periods for which to compute impulse responses.
- 'nomoments', 'nocorr', 'nofunctions': moments, correlations or the approximated solution are not printed.
- 'order=1' sets the order of the Taylor approximation (default is two).
- Example: stoch simul(irf=20, order=1, nomoments);
- Have a look at the Dynare manual for [co](#page-19-0)[mp](#page-21-0)[l](#page-19-0)[et](#page-20-0)[e](#page-21-0) [d](#page-16-0)[e](#page-25-0)[s](#page-26-0)[c](#page-6-0)[ri](#page-7-0)[p](#page-25-0)[ti](#page-26-0)[o](#page-0-0)[n.](#page-58-0)

[Declaration of the variables, parameters and shocks](#page-7-0) [Solving and estimating the model](#page-17-0)

<span id="page-21-0"></span>K ロト K 何 ト K ヨ ト K ヨ ト

 $QQ$ 

## Prior distribution of the parameters

- For each parameter to be estimated a conjugate prior distribution has to be defined.
- There are four common prior distributions used in the literature:
	- Beta distribution for parameters between 0 and 1.
	- Gamma distribution for parameters restricted to be positive.
	- *InverseGamma* distribution for the standard deviation of the shocks.
	- Normal distribution.

[Declaration of the variables, parameters and shocks](#page-7-0) [Solving and estimating the model](#page-17-0)

**KOD KOD KED KED E VOLC** 

### Prior distribution declaration

```
estimated params;
A, normal_pdf, 2, 0.3;
theta, beta pdf, 0.3, 0.1;
beta, beta_pdf, 0.99, 0.001;
delta, beta_pdf, 0.0025, 0.005;
rho_a, beta_pdf, 0.7, 0.15;
rho_b, beta_pdf, 0.7, 0.15;
rho_x, beta_pdf, 0.7, 0.15;
stderr eps_a, inv_gamma_pdf, 0.02, inf;
stderr eps_b, inv_gamma_pdf, 0.02, inf;
stderr eps x, inv gamma pdf, 0.02, inf;
end;
```
[Declaration of the variables, parameters and shocks](#page-7-0) [The model](#page-11-0) [Solving and estimating the model](#page-17-0)

イロト イ押 トイヨ トイヨ トー

ă.

### Plot of prior distribution

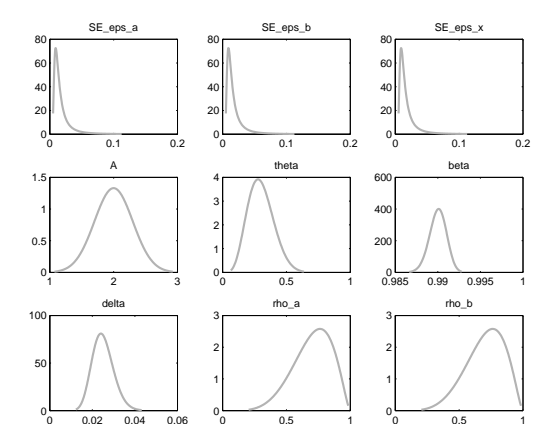

[Declaration of the variables, parameters and shocks](#page-7-0) [Solving and estimating the model](#page-17-0)

**K ロ ト K 伊 ト K ヨ ト K ヨ ト** 

 $QQ$ 

### The estimation command

The command estimation triggers the estimation of the model:

- <sup>1</sup> The likelihood function of the model is evaluated by the Kalman Filter.
- <sup>2</sup> Posterior mode is computated.
- 3) The distribution around the mode is approximated by a Markov Monte Carlo algorithm.
- <sup>4</sup> Diagnostics, impulse response functions, moments are printed.

[Declaration of the variables, parameters and shocks](#page-7-0) [Solving and estimating the model](#page-17-0)

<span id="page-25-0"></span> $\left\{ \begin{array}{ccc} \square & \rightarrow & \left\langle \begin{array}{ccc} \square & \end{array} \right\rangle & \left\langle \begin{array}{ccc} \square & \end{array} \right\rangle & \left\langle \begin{array}{ccc} \square & \end{array} \right\rangle & \left\langle \begin{array}{ccc} \square & \end{array} \right\rangle \end{array}$ 

 $QQ$ 

# Some options

- datafile= FILENAME specifies the filename.
- nobs number of observation used.
- **•** first obs specifies the first observation to be used.
- mode compute specifies the optimizer. For example:
	- 0: switch mode computation off
	- 1: fmincon
	- 4: csminwel
- nodiagnostic
- **•** Further options to be explained later.

[Steady state computation](#page-26-0) [The dataset](#page-30-0)

### **Outline**

- [Dynare: Introduction.](#page-2-0)
- [Structure of a mod-file](#page-7-0)
	- [Declaration of the variables, parameters and shocks](#page-7-0)  $\bullet$
	- [The model](#page-11-0)  $\bullet$
	- [Solving and estimating the model](#page-17-0)
- 3 [Additional insights I](#page-26-0)
	- [Steady state computation](#page-26-0)
	- [The dataset](#page-30-0)
	- **[Dynare output](#page-33-0)** 
		- [Characteristics of the model](#page-33-0)
		- [Figures and how to produce them](#page-37-0)
	- 5 [Additional insights II](#page-50-0)

<span id="page-26-0"></span>イロト イ押ト イヨト イ

B

 $2Q$ 

[Steady state computation](#page-26-0) [The dataset](#page-30-0)

# Steady state computation: Do it yourself

You can write your own routine that computes the steady state:

- A simple Matlab file that has to be called with the name of your Dynare file followed by \_steadystate.
- For example the function that returns the steady state vector for a model in a file called DSGE\_exampel.mod has to be called:

```
DSGE exampel steadystate.m
```
K ロト K 何 ト K ヨ ト K ヨ ト

 $2Q$ 

[Steady state computation](#page-26-0) [The dataset](#page-30-0)

# Steady state matlab function

- The matlab function that computes the steady state for the file *three* shock is called: function [ys check] = three\_shock\_steadystate (junk, ys)
- 'ys' is the vector containing the steady state values the variables have to be ordered alphabetically!
- 'check' can simply be set zero.
- Do not forget to declare the parameters necessary to solve the steady state as global.

イロメ イ押メ イヨメ イヨメー

B

 $QQ$ 

[Steady state computation](#page-26-0) [The dataset](#page-30-0)

### Example code

```
function [ys check] = three_shock_steadystate
(junk, ys)
global theta A delta beta
y over k=(1/beta-1+delta)/theta;
x over k=delta;
c_over_y=y_over_k - x_over_k;
n = ((1 - \text{theta})/A) * (c_over y)(-1);k=(y\overline{over}k)(1/(thetaa-1))\cdot n;y=y_over_k*k;
c=c_over_y*y;
x=x_over_k*k
eta_a=0;eta_b=0;eta_x=0;
ys=[c; eta_a; eta_b; eta_x; k; n; x; y];
check=0;
                                   KOD KOD KED KED E VOLC
```
[Steady state computation](#page-26-0) [The dataset](#page-30-0)

### **Outline**

- [Dynare: Introduction.](#page-2-0)
- [Structure of a mod-file](#page-7-0)
	- [Declaration of the variables, parameters and shocks](#page-7-0)  $\bullet$
	- [The model](#page-11-0)  $\bullet$
	- [Solving and estimating the model](#page-17-0)

### 3 [Additional insights I](#page-26-0)

- [Steady state computation](#page-26-0)
- [The dataset](#page-30-0)

### **[Dynare output](#page-33-0)**

- [Characteristics of the model](#page-33-0)
- [Figures and how to produce them](#page-37-0)
- 5 [Additional insights II](#page-50-0)

<span id="page-30-0"></span>イロト イ押 トイヨ トイ

B

 $2Q$ 

[Steady state computation](#page-26-0) [The dataset](#page-30-0)

### The dataset

Observed variables are declared after varobs. You can include the dataset in the following ways:

- As matlab savefile (\*.mat). Names of variables have to correspond to the ones declared under varobs.
- As m-file. Again names of variables have to correspond to the ones declared under varobs.

**K ロ ト K 伊 ト K ヨ ト K ヨ ト** 

 $QQ$ 

[Steady state computation](#page-26-0) [The dataset](#page-30-0)

# Matching data to the model

The variables of the model are often log deviations from the steady state with zero mean and no growth trend. To fit the model and the data:

- Detrend the data before by HP filter or a linear detrending.
- Compute first differences of the dataset and fit the model by:
	- Declaring additional endogenous variables, for example: var y\_obs.
	- Augmenting the model block with observation equations, e.g.:

$$
y\_{obs} = y - y(-1)
$$

**K ロ ト K 伊 ト K ヨ ト K ヨ ト** 

 $2990$ 

Þ

[Characteristics of the model](#page-33-0) [Figures and how to produce them](#page-37-0)

<span id="page-33-0"></span>イロト イ押 トイヨ トイ

B

 $2Q$ 

### **Outline**

- [Dynare: Introduction.](#page-2-0)
- [Structure of a mod-file](#page-7-0)
	- [Declaration of the variables, parameters and shocks](#page-7-0)  $\bullet$
	- [The model](#page-11-0)  $\bullet$
	- [Solving and estimating the model](#page-17-0)
- [Additional insights I](#page-26-0)
	- [Steady state computation](#page-26-0)
	- [The dataset](#page-30-0)
	- **[Dynare output](#page-33-0)** 
		- [Characteristics of the model](#page-33-0)
		- [Figures and how to produce them](#page-37-0)
	- 5 [Additional insights II](#page-50-0)

[Characteristics of the model](#page-33-0) [Figures and how to produce them](#page-37-0)

イロメ イ押メ イヨメ イヨメ

÷.

 $2Q$ 

## Summary of variables

Number of variables: 8 Number of stochastic shocks: 3 Number of state variables: 4 Number of jumpers: 4 Number of static variables: 2

[Characteristics of the model](#page-33-0) [Figures and how to produce them](#page-37-0)

イロメ イ押メ イヨメ イヨメ

÷.

 $2Q$ 

### Further output

- Matrix of Covariance of exogenous shocks
- Recursive law of motion
- Moments, Correlation and Autocorrelation of simulated variables

[Characteristics of the model](#page-33-0) [Figures and how to produce them](#page-37-0)

K ロト K 何 ト K ヨ ト K ヨ ト

 $2Q$ 

∍

### Stored output

All results are stored in *filename* results.mat:

- dr contains e.g.:
	- Recursive law of motion  $(ghx, ghu)$ .
	- **•** Eigenvalues
	- $\bullet$  Steady state ( $v$ s)
- oo\_ contains e.g.:
	- Posterior mode and std
	- Marginal density
	- **•** Smoothed shocks

[Characteristics of the model](#page-33-0) [Figures and how to produce them](#page-37-0)

<span id="page-37-0"></span>イロト イ押 トイヨ トイ

B

 $2Q$ 

### **Outline**

- [Dynare: Introduction.](#page-2-0)
- [Structure of a mod-file](#page-7-0)
	- [Declaration of the variables, parameters and shocks](#page-7-0)  $\bullet$
	- [The model](#page-11-0)  $\bullet$
	- [Solving and estimating the model](#page-17-0)
- [Additional insights I](#page-26-0)
	- [Steady state computation](#page-26-0)
	- [The dataset](#page-30-0)
	- **[Dynare output](#page-33-0)** 
		- [Characteristics of the model](#page-33-0)
		- [Figures and how to produce them](#page-37-0)
		- 5 [Additional insights II](#page-50-0)

[Dynare: Introduction.](#page-2-0) [Structure of a mod-file](#page-7-0) [Additional insights I](#page-26-0) [Dynare output](#page-33-0)

[Additional insights II](#page-50-0)

[Characteristics of the model](#page-33-0) [Figures and how to produce them](#page-37-0)

イロメ イ部メ イ君メ イ君メー

重。  $2990$ 

### Prior vs. Posterior

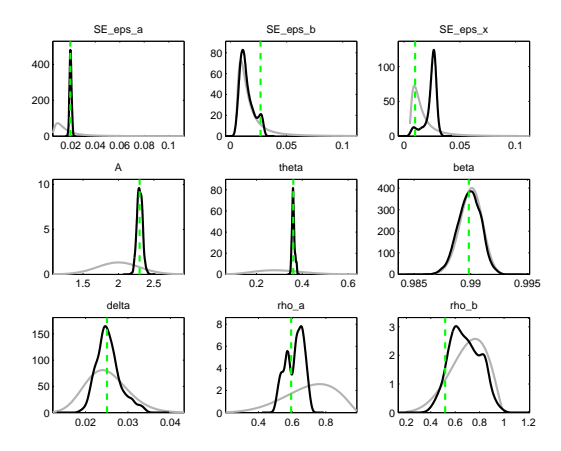

[Characteristics of the model](#page-33-0) [Figures and how to produce them](#page-37-0)

### Mode check

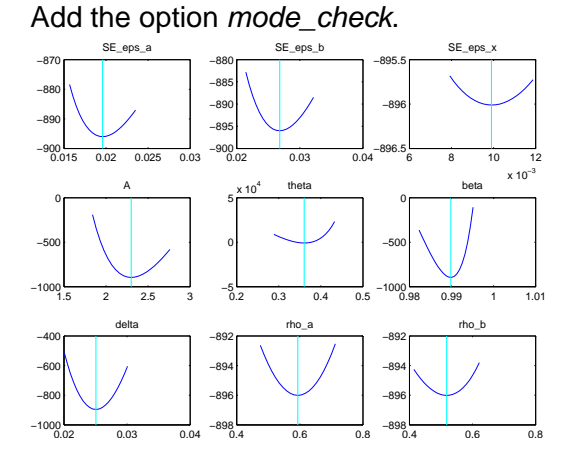

Alexander Kriwoluzky [Introduction to Dynare](#page-0-0)

イロト イ伊 トイヨ トイヨ トー

重

 $2990$ 

[Characteristics of the model](#page-33-0) [Figures and how to produce them](#page-37-0)

K ロト K 何 ト K ヨ ト K ヨ ト

 $2Q$ 

# Convergence of the Markov chain

Using simulation methods it is important to insure convergence of the proposal distribution to the target distribution:

- Dynare runs different, independent chains. Default=2. Set the number of chains by: mh\_blocks.
- Longer chains are more likely to have converged. Set the number of draws by: mh\_replic
- The first draws should be discarded. Set the percentage of discarded draws by: mh\_drop.

[Dynare: Introduction.](#page-2-0) [Structure of a mod-file](#page-7-0) [Additional insights I](#page-26-0) [Dynare output](#page-33-0)

[Additional insights II](#page-50-0)

[Characteristics of the model](#page-33-0) [Figures and how to produce them](#page-37-0)

**K ロ ト K 伊 ト K ヨ ト K ヨ ト** 

÷,

 $299$ 

# Multivariate diagnostics

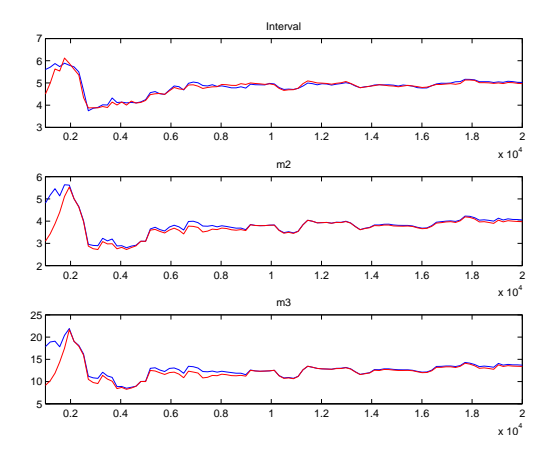

[Dynare: Introduction.](#page-2-0) [Structure of a mod-file](#page-7-0) [Additional insights I](#page-26-0) [Dynare output](#page-33-0)

[Additional insights II](#page-50-0)

[Characteristics of the model](#page-33-0) [Figures and how to produce them](#page-37-0)

イロト イ押 トイヨ トイヨ トー

÷,

 $2990$ 

### Univariate diagnostics

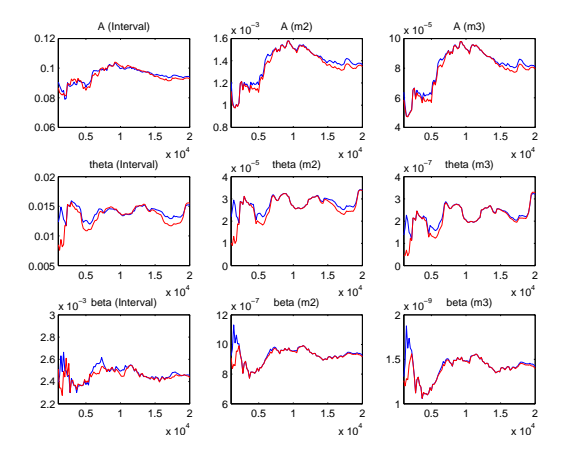

[Characteristics of the model](#page-33-0) [Figures and how to produce them](#page-37-0)

4 ロ → 4 伊

**B** 

 $2990$ 

Þ

B

**B**  $\mathcal{A}$ **I** 

# Bayesian impulse response function

#### Add bayesian\_irf.

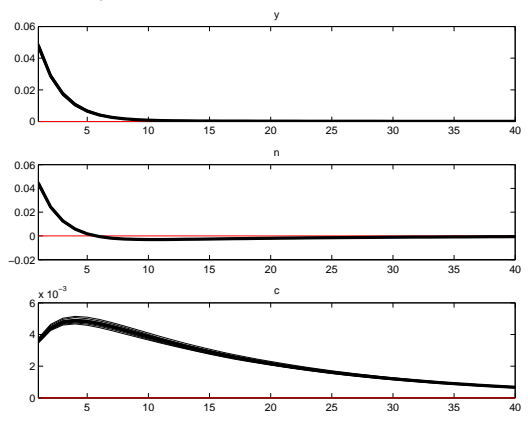

[Characteristics of the model](#page-33-0) [Figures and how to produce them](#page-37-0)

← ← 中

×

4. 00 16 17

 $290$ 

Þ

B

# More Bayesian impulse response function

#### Add bayesian\_irf.

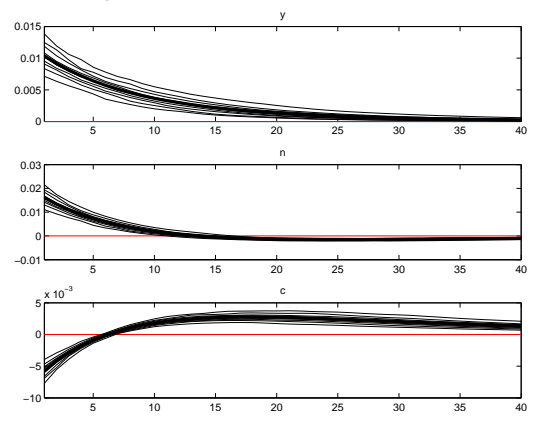

[Characteristics of the model](#page-33-0) [Figures and how to produce them](#page-37-0)

イロメ イ押メ イヨメ イヨメ

 $2Q$ 

## Filtered and smoothed variables

• *filtered* vars triggers the computation of filtered variables, i.e. forecast on past information:

$$
x_{t|t-1}=E[x_t|I_{t-1}]
$$

• smoother computes posterior distribution of smoothed endogenous variables and shocks, i.e. infers about the unobserved state variables using all available information up to  $T$ :

$$
x_{t|T} = E[x_t|I_T]
$$

[Characteristics of the model](#page-33-0) [Figures and how to produce them](#page-37-0)

 $\left\{ \begin{array}{ccc} \square & \rightarrow & \left\langle \begin{array}{ccc} \square & \end{array} \right\rangle & \left\langle \begin{array}{ccc} \square & \end{array} \right\rangle & \left\langle \begin{array}{ccc} \square & \end{array} \right\rangle & \left\langle \begin{array}{ccc} \square & \end{array} \right\rangle \end{array}$ 

ă,

 $299$ 

### **Filtered variables**

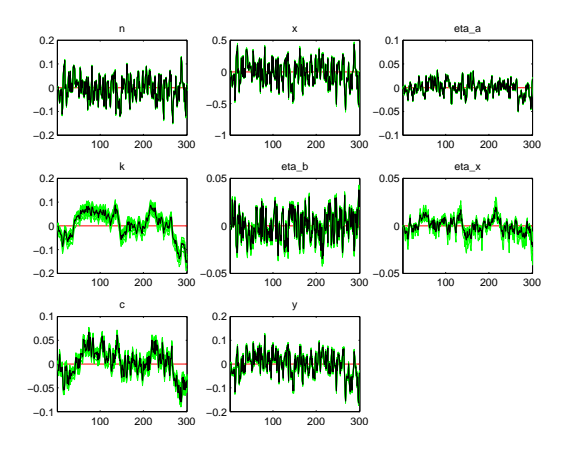

[Characteristics of the model](#page-33-0) [Figures and how to produce them](#page-37-0)

 $\left\{ \begin{array}{ccc} \square & \rightarrow & \left\langle \begin{array}{ccc} \square & \end{array} \right\rangle & \left\langle \begin{array}{ccc} \square & \end{array} \right\rangle & \left\langle \begin{array}{ccc} \square & \end{array} \right\rangle & \left\langle \begin{array}{ccc} \square & \end{array} \right\rangle \end{array}$ 

 $\Rightarrow$ 

 $299$ 

### Smoothed variables

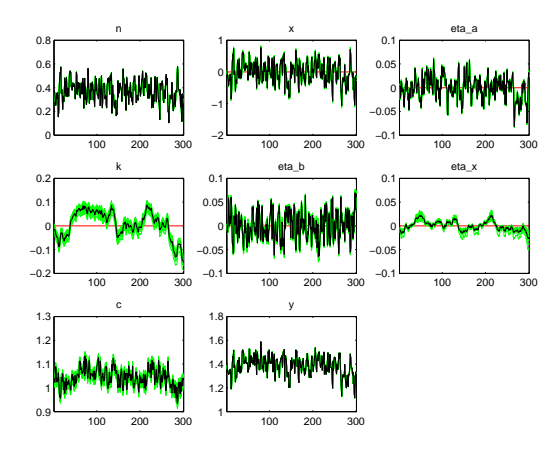

[Characteristics of the model](#page-33-0) [Figures and how to produce them](#page-37-0)

**K ロ ト K 伊 ト K ヨ ト K ヨ ト** 

 $\Rightarrow$ 

 $2990$ 

### Smoothed shocks

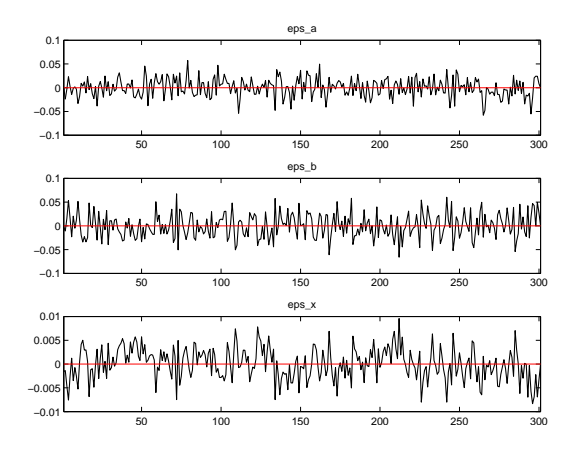

[Characteristics of the model](#page-33-0) [Figures and how to produce them](#page-37-0)

(ロ) (伊)

 $2990$ 

Þ

 $\triangleright$  -4  $\equiv$   $\triangleright$ 

<span id="page-49-0"></span>∍

## Out of sample forecast

#### Add *forecast*=10 to forecast 10 periods.

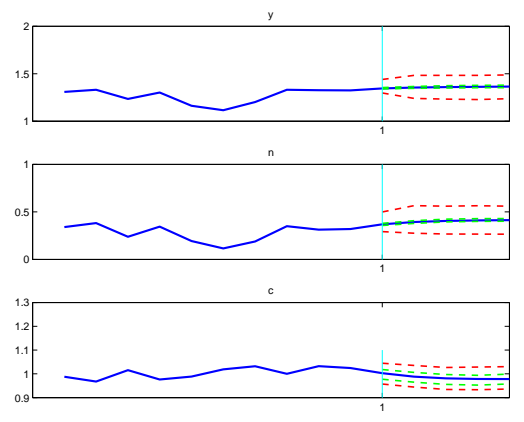

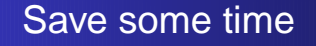

- mode file=filename mode uses former mode. This mode file is automatically generated by Dynare. Don't forget: Set mode\_compute=0.
- Continue an old markov chain: *load mh file.*

<span id="page-50-0"></span>イロト イ伊 トイヨ トイヨト

Þ

 $2Q$ 

# Markov chain mechanism

Given  $\theta^{i-1}$ , draw the parameter vector  $\theta$  from a joint normal distribution (proposal distribution):

 $\theta^i \sim \mathcal{N}(\theta^i, \textbf{\textit{c}}^2\boldsymbol{\Sigma})$ 

where Σ denotes the inverse Hessian evaluated at the posterior mode and c a scaling factor.

**•** Denote the logobjective function as  $I(\theta)$ . The draw is then accepted with probability:

 $min(1, exp(I(\theta^{i}) - I(\theta^{i-1})))$ 

- Repeat this until the distribution has converged to the target distribution.
- $\bullet \rightarrow$  The average acceptance rate and therefore the speed of convergence depend on the scaling [p](#page-50-0)[ar](#page-52-0)[a](#page-50-0)[me](#page-51-0)[t](#page-52-0)[e](#page-49-0)[r](#page-50-0) [c](#page-58-0)[.](#page-49-0)

<span id="page-51-0"></span> $\Omega$ 

# Scaling the chain

- Recommended is an accepted rate of about 0.23. The optimal scale factor has to be found by try and error.
- *mh jscale* sets the scaling parameter.
- mh init scale allows for a wider distribution for the first draw.

<span id="page-52-0"></span> $\left\{ \begin{array}{ccc} \square & \rightarrow & \left\langle \begin{array}{ccc} \square & \end{array} \right\rangle & \left\langle \begin{array}{ccc} \square & \end{array} \right\rangle & \left\langle \begin{array}{ccc} \square & \end{array} \right\rangle & \left\langle \begin{array}{ccc} \square & \end{array} \right\rangle \end{array}$ 

 $2Q$ 

э

## From mod to m file

Dynare produces three m-files. It is possible to set all options directly in the m-files. The m-file named as the mod-file contains all options. For example:

- options .mode compute=0;
- options .mode file='filename mode';
- options .load mh file=1;
- o options .mh jscale=0.43;

**K ロ ト K 伊 ト K ヨ ト K ヨ ト** 

 $2Q$ 

э

# Dynare and nohup

Dynare cannot be started by a nohup command. Instead:

- <sup>1</sup> Run the Dynare command on your desktop.
- <sup>2</sup> Open the now created m-file.
- <sup>3</sup> Set the folder containing Dynare on the server. For example: path(path,'../dynare\_v3/matlab')
- <sup>4</sup> Upload the m-files and your dataset.
- <sup>5</sup> Run the m-file by the nohup command

Example:

nohup matlab -nodisplay <filename.m >output.txt&

イロメ イ押メ イヨメ イヨメ

 $2Q$ 

### Create tex-tables

- Add tex to the estimation options.
- Additionally, the matrices  $lgx_TeX$ ,  $lgy_TeX$ , options\_.varobs\_TeX and estim\_params\_.tex have to be defined.
- *lgx*  $TeX$  and *lgy*  $TeX$  have to be defined globally: global lgx\_TeX\_ lgy\_TeX\_ ;
- Run Dynare and stop it shortly afterwards.
- $\bullet$  Type *lgy*.

メロトメ部 トメミトメミトル

÷.

 $2Q$ 

### Create tex-tables II

Add the list to your mod-file in the following way:

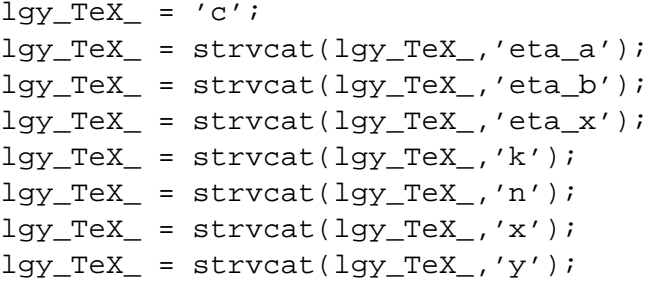

イロトメ 御 トメ 差 トメ 差 トッ

 $2990$ 

÷.

### Create tex-tables III

Repeat this for:

- $\bullet$  lgx  $\rightarrow$  lgx TeX
- **e** estim params .param names  $\rightarrow$  estim params .tex
- $\bullet$  options .varobs  $\rightarrow$  options .varobs TeX

イロト イ押 トイヨ トイヨ トー

÷.

 $2Q$ 

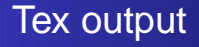

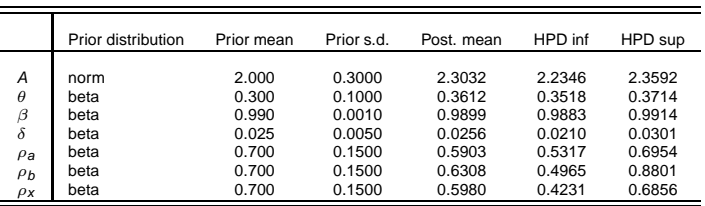

Table: Results from Metropolis Hastings (parameters)

<span id="page-58-0"></span>イロトメ 御 トメ 君 トメ 君 トッ

重

 $299$